# **نظام التقدیم عبر الإنترنت دلیل المتقدمین الدولیین**

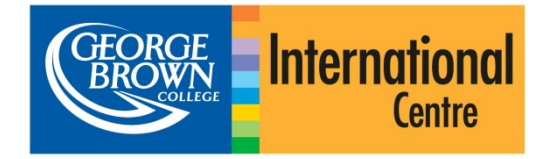

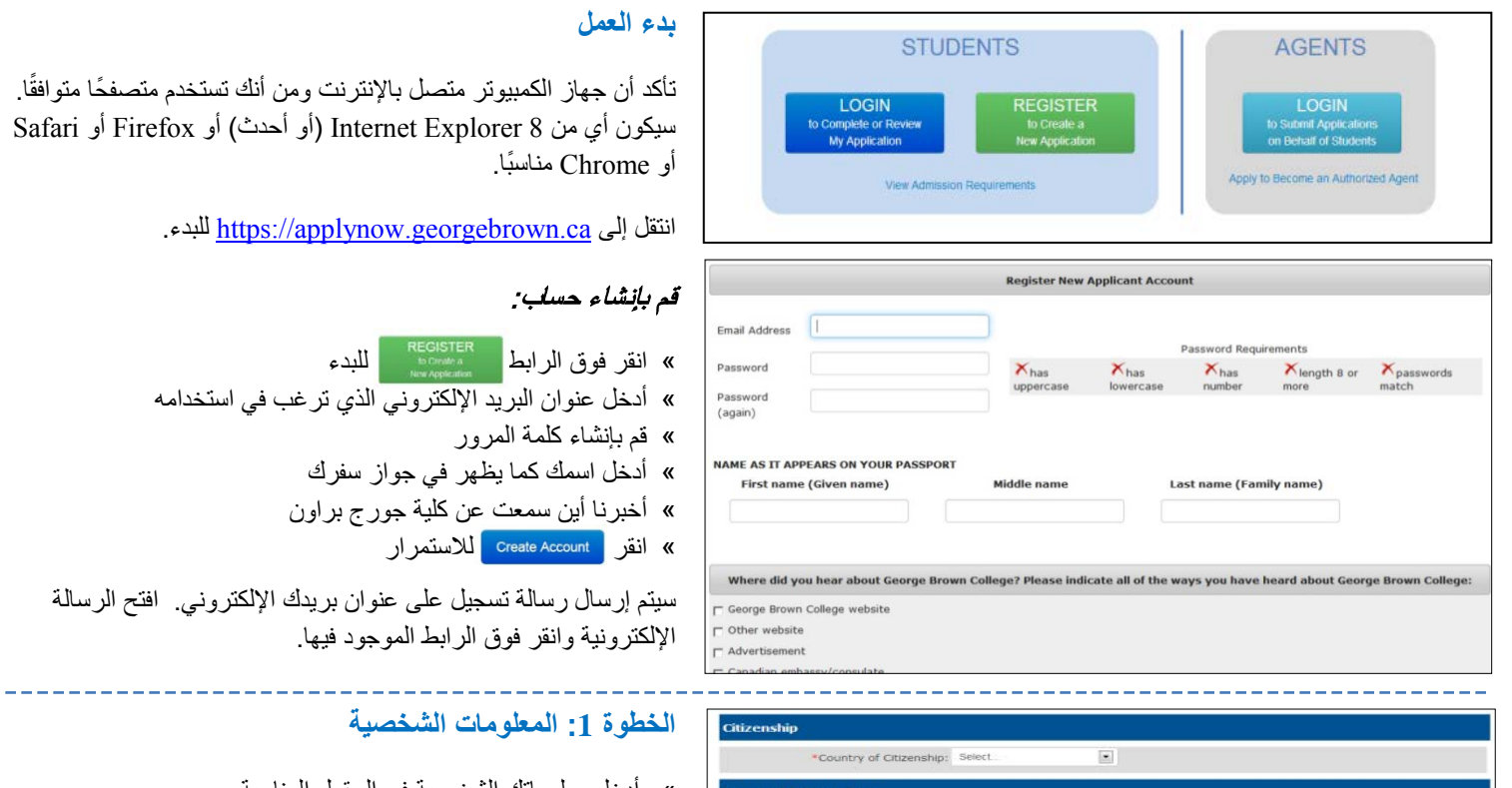

» أدخل معلوماتك الشخصیة في الحقول المناسبة. » العناصر المحددة بعلامة النجمة **\*** مطلوبة.

**الخطوة :1 المعلومات الشخصیة**

REGISTER | البدء

البرید الإلكتروني الذي ترغب في استخدامه

» تأكد من أنك قمت بإدخال اسمك بالكامل كما یظھر في جواز سفرك.

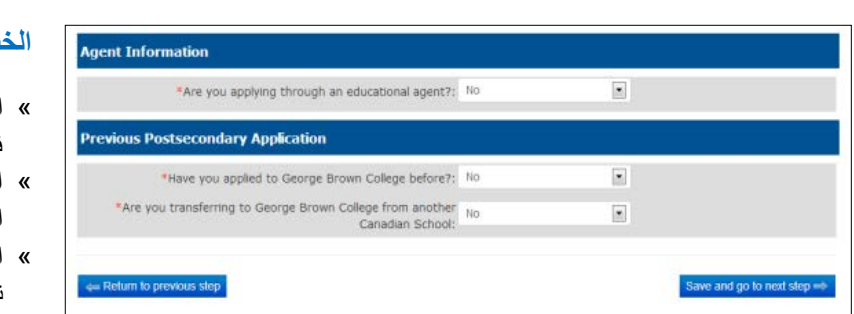

 $\left\vert \pi\right\vert$  $\sigma$ **AME AS IT APPEARS ON YOUR PASSPORT** 

# **الخطوة 2 : معلومات الوكیل/المصدر**

- » اختر ما إذا كنت تتقدم من خلال وكیل أم لا. إذا كانت الإجابة نعم، فاستكمل معلومات وكیلك.
- » اختر ما إذا كنت قد تقدمت إلى جورج براون من قبل أم لا. إذا كانت الإجابة نعم، فأدخل رقمك التعریفي في جورج براون.
- » ّ اختر ما إذا كنت تحول من جامعة كندیة أخرى أم لا. إذا كانت الإجابة نعم، فاختر الجامعة.

**الخطوة 3 : متطلبات اللغة الإنجلیزیة/دراسة اللغة الإنجلیزیة كلغة ثانیة**

سوف ترى هنا الخيارات المتاحة لك لتقدم إلى جورج براون إثباتًا لإتقان اللغة الإنجلیزیة.

- » حدد الخیار الذي ینطبق علیك\*.
- » إذا كنت ترغب في اختیار اللغة الإنجلیزیة للأغراض الأكادیمیة (EAP(، فیرجى الرجوع إلى الإرشادات أدناه.
	- » بخلاف ذلك، انتقل إلى الخطوة .4

\* یرجى ملاحظة أن خیار "لا ینطبق" یختص فقط بالطلاب الذي أتموا عامین من الدراسة التي كانت لغة الدراسة فیھا ھي اللغة الإنجلیزیة، في أحد الدول المعتمدة المدرجة.

#### **English Proficiency**

### .<br>de proof of English proficiency, if English is not the official first language in your country

- a I will submit TOEFL or IELTS scores as proof of English for the post-secondary program
- 5 I will attend ESL training through George Brown College's English for Academic Purposes (EAP) program
- 5 1 am currently a GBC ESL student and will be completing the GBC English for Academic Purposes (EAP) program , Level 8 or 9
- > I will provide a letter or certificate from George Brown College or a Private Language School affiliate
- 5 I will take George Brown College's Admission Test (only offered in Toronto

- Not annicable

 $\Leftrightarrow$  Return 1

I will submit TOEFL or IELTS scores as proof of English for the post-secondary program (ou will be required to upload your test scores in the Upload Your Documents section (Step 5)

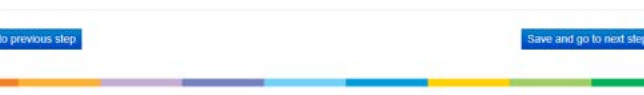

Copyright 2013 George Brown College Best viewed in: Firefox, IE 8.0+, Safari, or Chrom-

8690

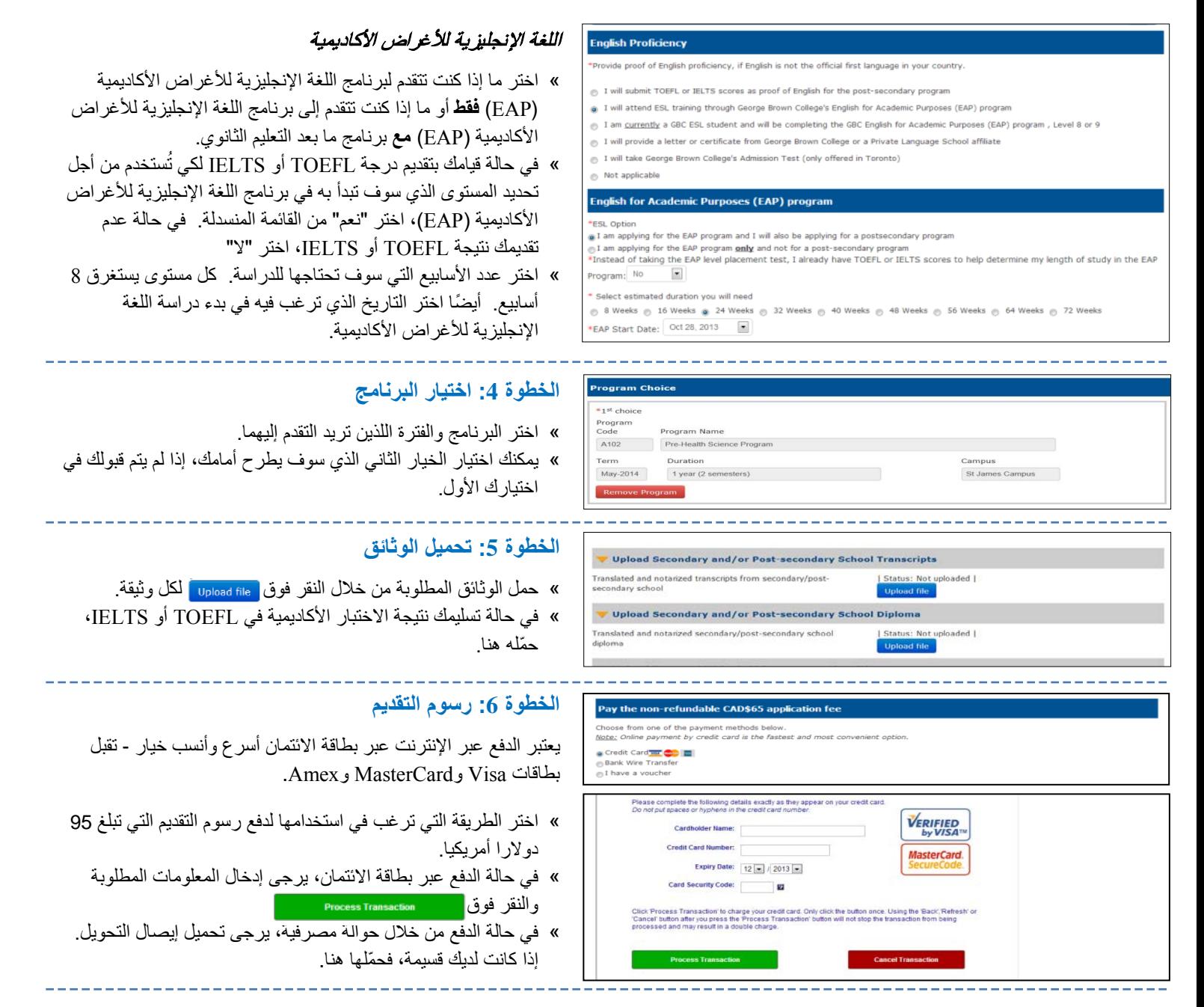

# **الخطوة :7 المراجعة والتسلیم**

- » راجع اختیار برنامجك في ھذه الخطوة قبل تسلیم طلب التقدیم الخاص بك.
	- » إذا كنت ترغب في مطالعة/طباعة ومراجعة طلب التقدیم بالكامل قبل تسلیمھ، فانقر فوق الرابط الموجود أسفل ملخص اختیار البرنامج.
	- » یجب علیك قراءة الاتفاقیة والموافقة علیھا قبل أن تتمكن من تقدیم طلب التقدیم الخاص بك.

## **الخطوة :8 التحقق من حالتك**

یمكنك العودة إلى طلب التقدیم الخاص بك في المستقبل للتحقق من الحالة. علیك بتسجیل الدخول باستخدام عنوان بریدك الإلكتروني وكلمة المرور.

**Program Selection Summary** Program Code Program Name **Start Date** Duration English EAP George Brown EAP Program Oct 28, 2013 24 weeks  $1<sup>st</sup>$  Choice B144 Business Administration - Human Resources Program Sep, 2014 3 years (6 Semesters) 2<sup>nd</sup> Choice B145 **Business Administration Program** Sep. 2014 3 years (6 semesters)

## /Print Full Application

#### **Agreement**

I certify that the information provided in this application is true and complete. I understand that any false or incomplete information submitted<br>In support of my application may invaldate my application and result in the

I understand that if I am required to undertake a field or work placement, externship, co-op, clinical placement, or practicum within the first or<br>second semesters of study, it is my sole responsibility to apply for a co-o

.<br>Efrown College Admissions Officers reserve the right to request original documents if there are any doubts or questions with regard to<br>Iticity or legibility of submitted electronic documents.

I have read, and agree to above statement.